# HEARS T media services

# **Creative Specs for Banner Ads**

### **Deadlines**

#### Size:

| Leaderboard: | 728 x 90 pixels          |
|--------------|--------------------------|
| Billboard:   | 300 x 250 pixels         |
| Skyscraper:  | 160 x 600 pixels         |
| Tile Ad:     | 135 x 170 pixels (static |
| Half Banner  | 234 x 60 pixels          |

File Types:

swf, gif or jpg

File Size Requirements:

| SWF  | = under 40kb |
|------|--------------|
| Gif  | = under 30kb |
| Jpeg | = under 30kb |

Ad Length:

NO longer than 15 seconds

Ad Design:

Must have border

ClickTag instructions refer to page 3.

Information:

If the advertiser would like to have us create the ad, fulfilment of any online creative request allow 3 business days and 2 for any revisions.

If the advertiser supplies their own creative with the correct specs, please allow at least one business day to be processed with the order.

Any other questions please contact: creative@connecticutmediagroup.com

**Connecticut Post** The News-Times **Greenwich Time** The ADVOCATE

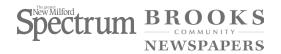

# HEARST media services

## Creative Specs for Rich Media Ads

## **Deadlines**

Size:

Sliding Billboard; two pieces:

Pencil = 951x30 pixels

Drop = 952x300 (max) pixels

Watermark Wrap: 1250 x 640 pixels Top 125px

Overlay / Interstitials: 550 x 450 pixels

Peelback: 100 x 100 pixels corner opens

to 940 x 940 pixels

#### **Design Specs:**

- must have border
- animation no longer than 8 seconds
- must have a "close" on expanding piece (close function added in production).
- no file size restrictions
- AdTags not required
- Must have "close" (close function added in production).
- ActionScript 3 or higher required for SWF (only overlay / Interstitials).

#### Information:

If the advertiser would like to have us create the ad, fulfilment of any online creative request allow 3 business days and 2 for any revisions.

If the advertiser supplies their own creative with the above specs, please allow at least one business day to be processed with the order.

Any other questions please contact: creative@connecticutmediagroup.com

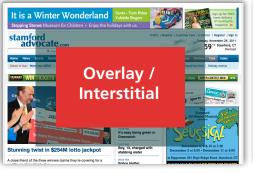

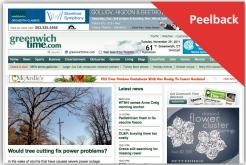

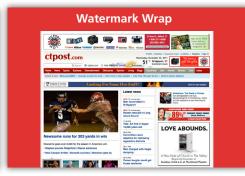

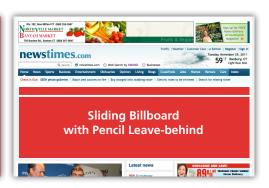

# HEARST media services

## **ClickTag Instructions**

### Flash ActionScript 1.0/2.0

#### Inserting a clickTag using ActionScript 1.0 or 2.0

Step One: Insert a new button.

Step Two: While in the button's screen, create a "box" that will cover the size of the entire ad in the HIT frame.

Step Three: In the main scene, drag the button from the library into frame 1 of a new layer. This layer must be the top layer.

Step Four: Add an action to the button. Copy and paste the script EXACTLY as shown below:

on(release) {
getURL(clickTag,"\_blank");
}

Note: Do NOT embed the URL into the clickTag. Please leave "\_blank" in the ActionScript.

**Step Five:** Prior to publishing the movie, select version 9.0 or earlier of the Flash Player in the Publish Settings.

**Step Six:** Export Movie.

### Flash ActionScript 3.0

#### Inserting a clickTag using ActionScript 3.0

Step One: In frame 1 of the top layer of the movie scene, insert the script for the clickTag button. Download the ActionScript 3.0 file.

**Step Two:** Insert a new button.

**Step Three:** While in the button's screen, create a "box" that will cover the size of the entire ad in the HIT frame.

In the main scene, drag the button from the library into frame 1 of a new layer. This layer should lie directly underneath the ActionScript layer.

**Step Five:** Add the instance name, thisBTN, to the button.

Step Six: Prior to publishing the movie, select version 9.0 or higher of the Flash Player in the Publish Settings.

**Step Seven:** Export Movie.

Validator: http://dclkhelp.appspot.com/validator/